# Настройки по работе с документами на ТСД в «Магазине 15»

Последние изменения: 2024-03-26

# Алфавитный указатель

В

**«Валюта цен»**

 $\leftarrow$ Настройки Валюта цен р.

Режим ввода с/н: единичный

Разрешить отмену документа Нет

Выбирать бизнес-процесс Нет

Операция Сбор штрихкодов

Операция Поступление

Операция Подбор заказа

Позволяет установить валюту, которая будет отображаться рядом с ценой товара. По умолчанию стоит «р.» рубли.

**«Ввод номера строки»**

Неизвестные ШК разрешены

Выбор первого товара Показывать список

Запрет ввода кол-ва Нет

Ввод цены товара Да

Ввод номера строки Нет

Использовать серии Нет

Использовать серийные номера

Если данный параметр установлен, то при сканировании товарной позиции оператор имеет возможность указать ее номер строки в приходном документе.

**«Ввод цены товара»**

# $\leftarrow$ Настройки операции Неизвестные ШК разрешены Выбор первого товара Показывать список Запрет ввода кол-ва Нет Ввод цены товара Да Ввод номера строки Нет

Использовать серии Нет

Использовать серийные номера

Если данный параметр установлен, то после сканирования товарного штрихкода оператору доступно редактирование цены для данного товара, если нет — цены берутся из справочника цен, загруженного вместе с редактируемым документом.

**«Вводить дату розлива»**

**EAN-13: Не использовать** 

Выбор первого товара Показывать список

Вводить дату розлива: Нет

Скрыть настройки в документе Нет

Звук ошибки Да

Пиво Вкл

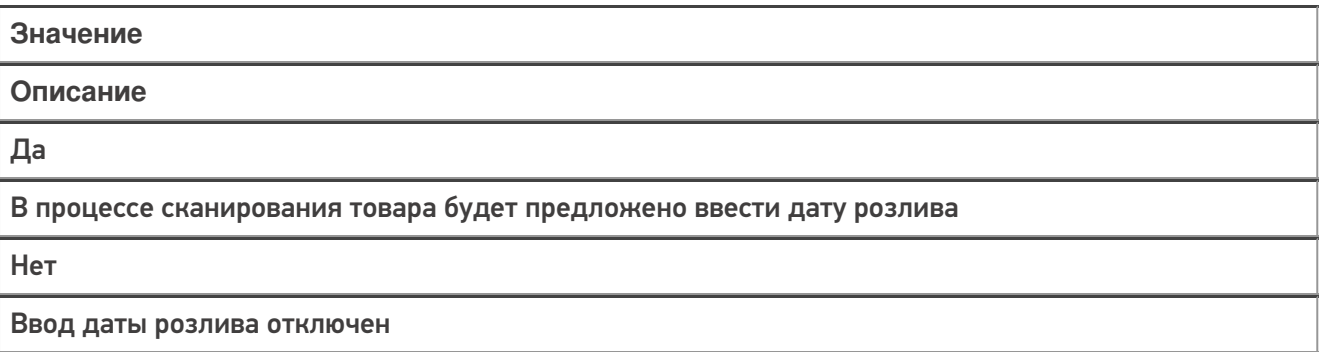

### «Вводить новую цену (Для созданных на ТСД документов)»

#### Переоценка  $\leftarrow$ Переоценка 03/05/23 08:22:54

Вводить новую цену (для созданных на ТСД документов) Нет

Печать на мобильный принтер Нет

Назад

CLEVERENCE.RU - 3/14

### **Значение**

### **Описание**

Да

Позволяет вводить цену для товара (в рамках операции «Переоценка»)

Нет

Ввод цены отключен (в рамках операции «Переоценка»)

### **«Выбирать бизнес-процесс»**

#### $\leftarrow$ Настройки

Валюта цен р.

Режим ввода с/н: единичный

Разрешить отмену документа Нет

Выбирать бизнес-процесс Нет

Операция Сбор штрихкодов

Операция Поступление

Операция Подбор заказа

Позволяет включить/отключить возможность выбора бизнес-процесса, по которому будет происходить выгрузка и загрузка документа в 1С в случае, если для данного типа документа есть несколько разных бизнес процессов, что позволит работать в онлайн-режиме в одной операции с несколькими документами 1С.

**«Выбор первого товара»**

Неизвестные ШК разрешены

Выбор первого товара Показывать список

Запрет ввода кол-ва Нет

Ввод цены товара Да

Ввод номера строки Нет

Использовать серии Нет

Использовать серийные номера

Значение

Описание

Выбирать автоматически

Первым товаром в списке автоматически становиться первый отсканированный.

Показывать список

Будет предложен список из отсканированного товара, из которого можно выбрать тот, который будет отображаться первым.

## E

«EAN-13»

Неизвестные ШК: Разрешены (ввод описания)

EAN-13: Не использовать

Выбор первого товара Показывать список

Вводить дату розлива: Нет

Скрыть настройки в документе Нет

Звук ошибки Да

Пиво

Вкл

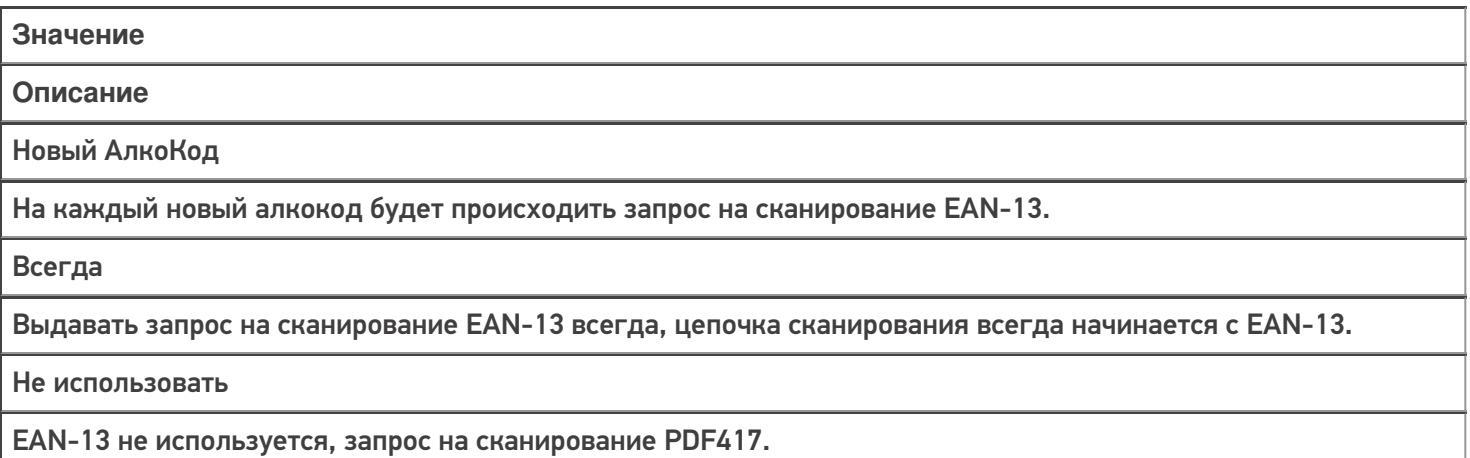

# З

**«Запрет ввода количества»**

Неизвестные ШК разрешены

Выбор первого товара Показывать список

Запрет ввода кол-ва Нет

Ввод цены товара Да

Ввод номера строки Нет

Использовать серии Нет

Использовать серийные номера

Позволяет добавить/ удалить возможность ввода количества отсканированного товара.

**«Звук ошибки»**

#### $\leftarrow$ Настройки операции

Ввод номера строки Нет

Использовать серии Нет

Использовать серийные номера Да

Скрыть настройки в документе Нет

Звук ошибки Да

Пиво Выкл

Назад

Включение/ отключение звука сканирования неверного/ неизвестного ШК.

И

**«Использовать серии»**

Ввод номера строки Нет

Использовать серии Нет

Использовать серийные номера Да

Скрыть настройки в документе Нет

Звук ошибки Да

Пиво Выкл

Назад

Включает и выключает возможность ввода новой серии, или выбора серии из списка для отсканированной товарной позиции.

### **«Использовать серийные номера»**

# $\leftarrow$ Настройки операции Ввод номера строки Нет Использовать серии Нет Использовать серийные номера Да Скрыть настройки в документе Нет Звук ошибки Да Пиво Выкл

Назад

Включает и выключает возможность ввода серийных номеров при сканировании. Актуально для тех товаров, у которых ведется учет серийных номеров.

## Н

**«Назад»**

Ввод номера строки Нет

Использовать серии Нет

Использовать серийные номера Да

Скрыть настройки в документе Нет

Звук ошибки Да

Пиво

Выкл

Назад

Выход из настроек и возврат в окно работы с документом.

**«Настройка работы КМ с ошибками»**

#### $\leftarrow$ **Настройки**

Настройка товаров

Настройка работы КМ с ошибками

Настройка работы КМ с критическими ошибками

Назад

Настройка работы с некорректными КМ, которые содержат верные данные, но были неправильно распечатаны. Подробнее в статье [«Распознавание](https://www.cleverence.ru/support/152312/?cat=1300) и обработка неверных кодов маркировки во время сканирования товара в «Складе 15»».

**«Настройка работы КМ с критическими ошибками»**

Настройка товаров

Настройка работы КМ с ошибками

Настройка работы КМ с критическими ошибками

Назад

Настройка работы с некорректными КМ, в которых не содержится достаточной информации для её [идентификации.](https://www.cleverence.ru/support/152312/?cat=1300) Подробнее в статье «Распознавание и обработка неверных кодов маркировки во время сканирования товара в «Складе 15»».

**«Неизвестные ШК»**

 $\leftarrow$ Настройки операции Неизвестные ШК разрешены Выбор первого товара Показывать список Запрет ввода кол-ва Нет Ввод цены товара Да Ввод номера строки

Нет

Использовать серии Нет

Использовать серийные номера

**Значение Описание** Разрешены (без описания) При сканировании штрихкода товара, который отсутствует в справочнике номенклатуры, будет добавлен новый «неизвестный» товар и новая товарная позиция в редактируемый документ.

Разрешены (ввод описания)

Добавление новой товарной позиции с описанием.

### Запрос пользователю

Пользователю предлагается выбор: добавлять товар с неизвестным штрихкодом, или отказаться.

Запрещены

Запрещено добавлять товар с неизвестным штрихкодом, приложение выдаст предупреждение.

# П

### **«Печать на мобильный принтер»**

Включает или отключает печать новых ценников на мобильном принтере в операции «Переоценка».

#### Переоценка  $\leftarrow$ Переоценка 03/05/23 08:22:54

Вводить новую цену (для созданных на ТСД документов) Нет

Печать на мобильный принтер Нет

Назад

Мобильная печать: отключена Вы можете только фиксировать неверные ценники для печати их из 1С

## Р

**«Режим ввода с/н»**

#### $\leftarrow$ Настройки

Валюта цен р.

Режим ввода с/н: единичный

Разрешить отмену документа Нет

Выбирать бизнес-процесс Нет

Операция Сбор штрихкодов

Операция Поступление

Операция Подбор заказа

**Значение Описание** Единичный При включенном вводе серийных номеров, после выбора номенклатуры будет предложено ввести серийный номер или диапазон серийных номеров, после чего программа снова переходит к сканированию следующей номенклатуры.

По многу

При включенном вводе серийных номеров, после выбора номенклатуры будет предложено вводить серийные номера последовательно для нее, пока пользователь сам не завершит этот процесс и не перейдет к следующей номенклатуре.

**«Разрешить отмену документа»**

Валюта цен р.

Режим ввода с/н: единичный

Разрешить отмену документа Нет

Выбирать бизнес-процесс Нет

Операция Сбор штрихкодов

Операция Поступление

Операция Подбор заказа

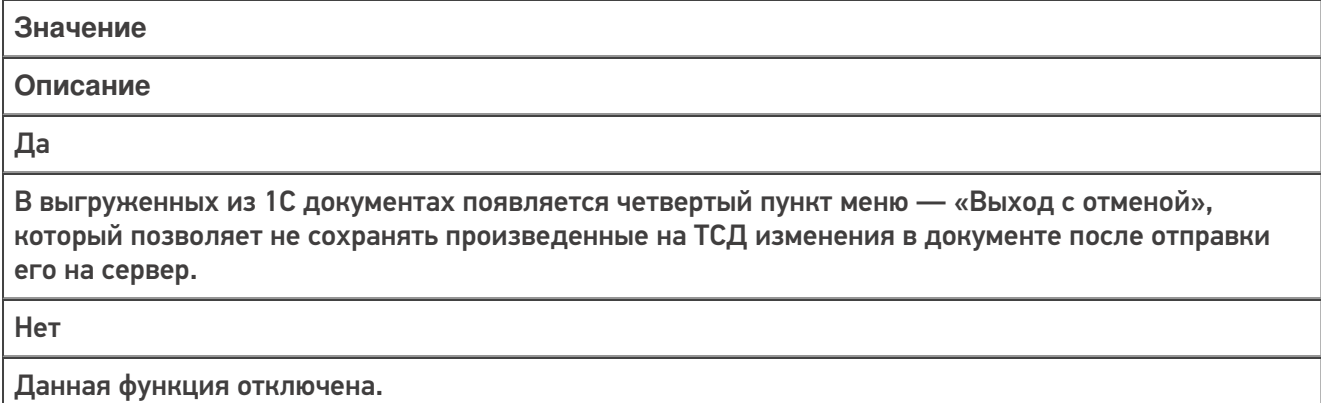

 $\mathbf c$ 

«Скрыть настройки в документе»

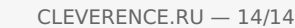

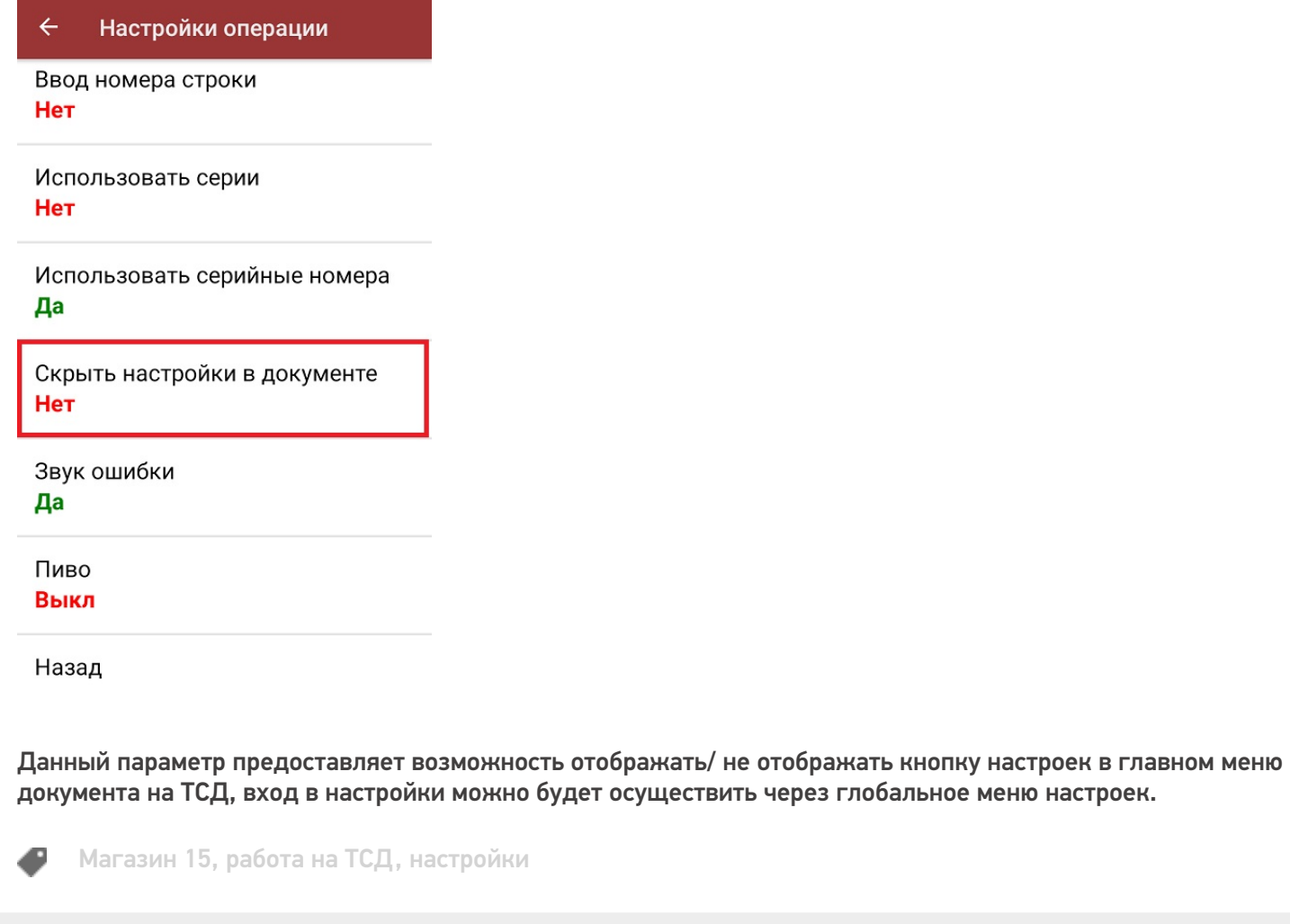

# Не нашли что искали?

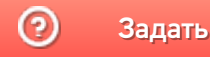

Задать вопрос в техническую поддержку